## **ECS** Mainstream Voucher Program **HUD 811 Training** April 12, 2022

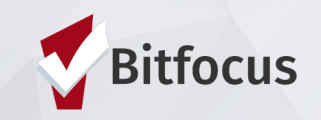

1

# AGENDA

- Navigating ONE
- Program Enrollments
- Services
- Program Exits
- Reports

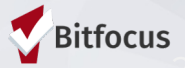

# Navigating ONE

### Navigating ONE - Client Search

► Search for your client Search by name , partial name, DOB and SSN

► If unable to find, create a new profile

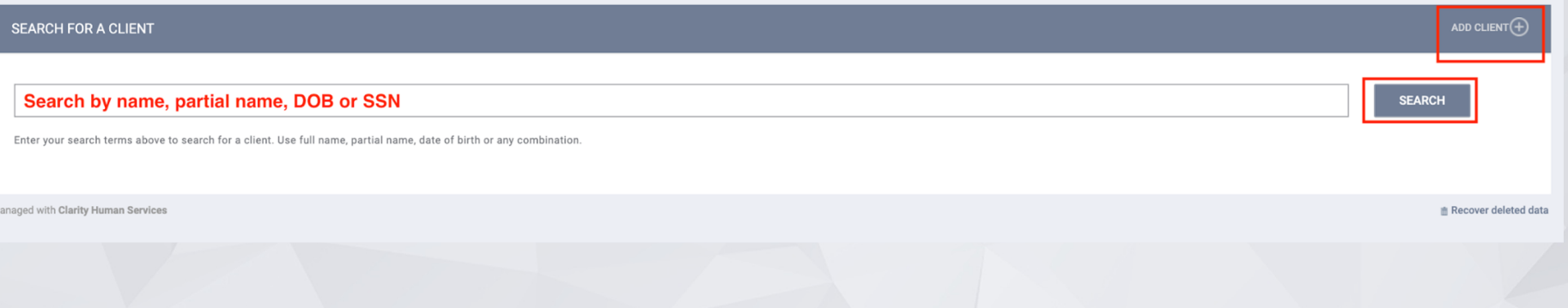

## Navigating ONE - Duplicate records

#### Identifying Duplicate Clients

► Duplicate clients often have a combination of the same name, Social Security nun birthdate, a misspelled name, etc.

> UNIQL **FD9**

- ► If you suspect a duplicate record
	- Send an email to the Bitfocus help desk onesf@bitfocus.com
		- Provide both Unique Identifiers
		- Identify which is the primary record

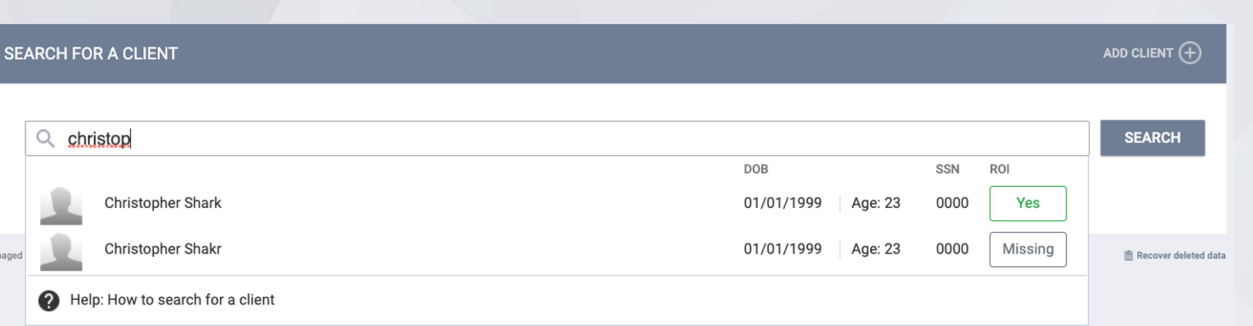

### Navigating ONE - Creating new client records

- ► Please make sure to collect as much information as possible, and avoid using "Client refused" or Data Not Collected" whenever possible
- ► For existing profiles, review and confirm that all information is correct and update as needed
- ► If in a family, profiles must be created for all members of a household

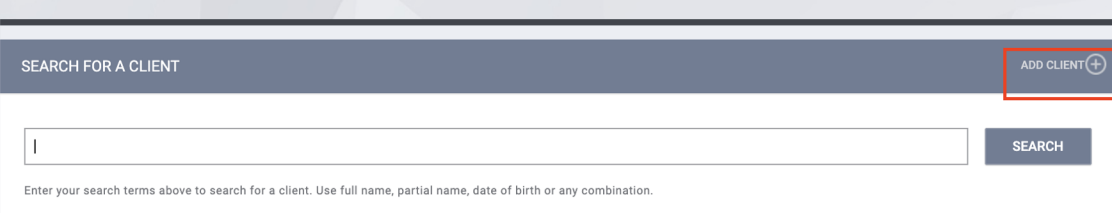

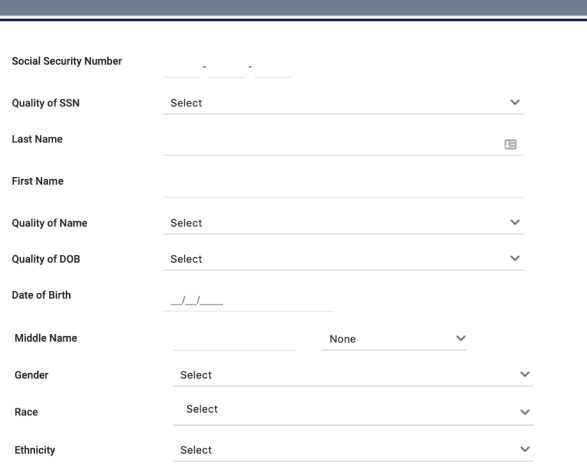

**REATE A NEW CLIENT** 

#### Navigating ONE - Release of Information

When creating a new client profile, ONE will prompt you to have the client sign a Release of Information (ROI) or give verbal consent.

- ► The Release of information enter date, should correspond with both the date that the client signed the release and the date you created the client profile.
- ► In the next slide we will demonstrate where you can upload the corresponding release of information

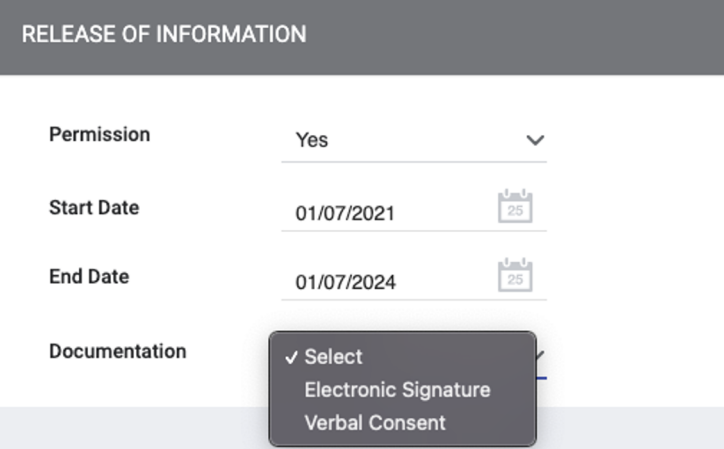

## **ELECTRONIC SIGNATURE FORM** By completing this form, you are certifying the client: 1) was notified of the Department of Homelessness and Supportive Housing Notice of Privacy Policy 2) completed the Release of Information: Homeless Response System as required for the ONE System Any signed Release of Information forms must be uploaded in client files.

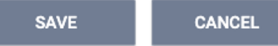

### Navigating ONE - Release of Information

To upload an ROI:

- ► Select the files tab
- ► Select the category for Release of Information

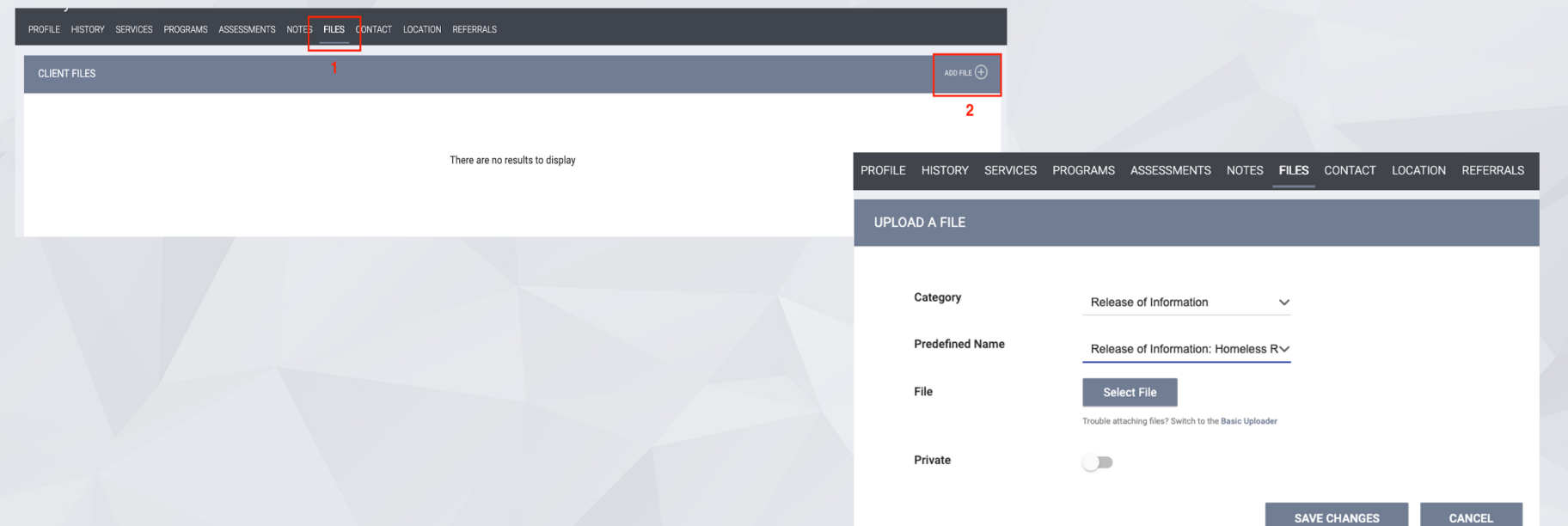

## Program Enrollments

### Program Enrollments

#### Locate the correct program for enrollment in the Programs tab

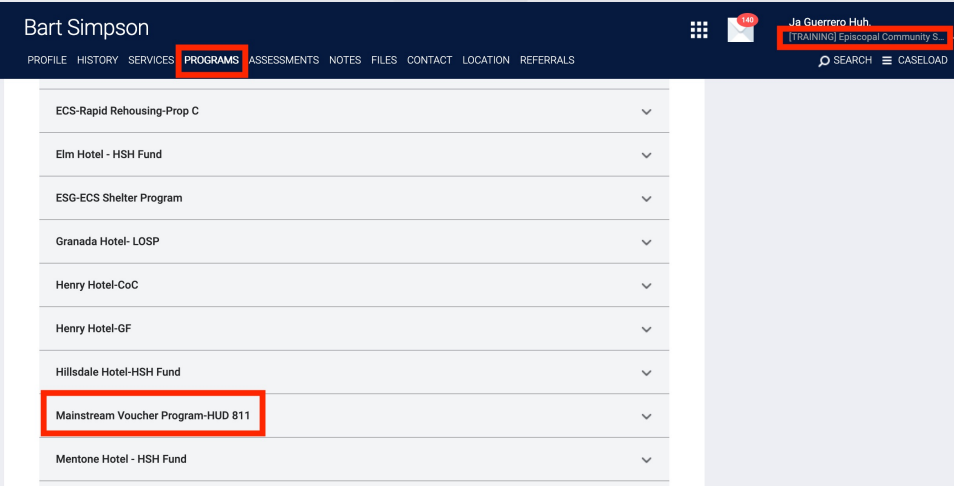

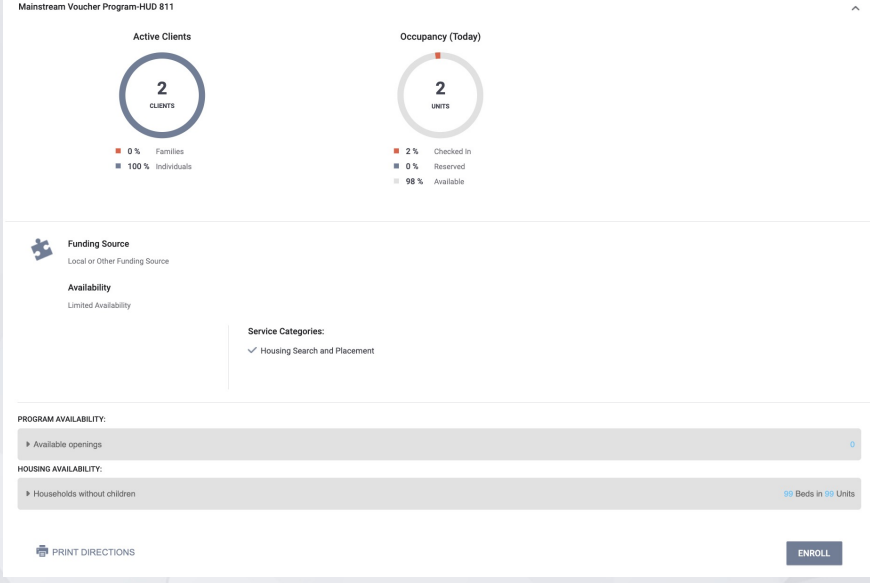

### Program Enrollments

- ► Please make sure to collect as much information as possible.
- ► Avoid using "Client refused" or Data Not Collected" whenever possible.
- ► Data entry should happen within three working days.

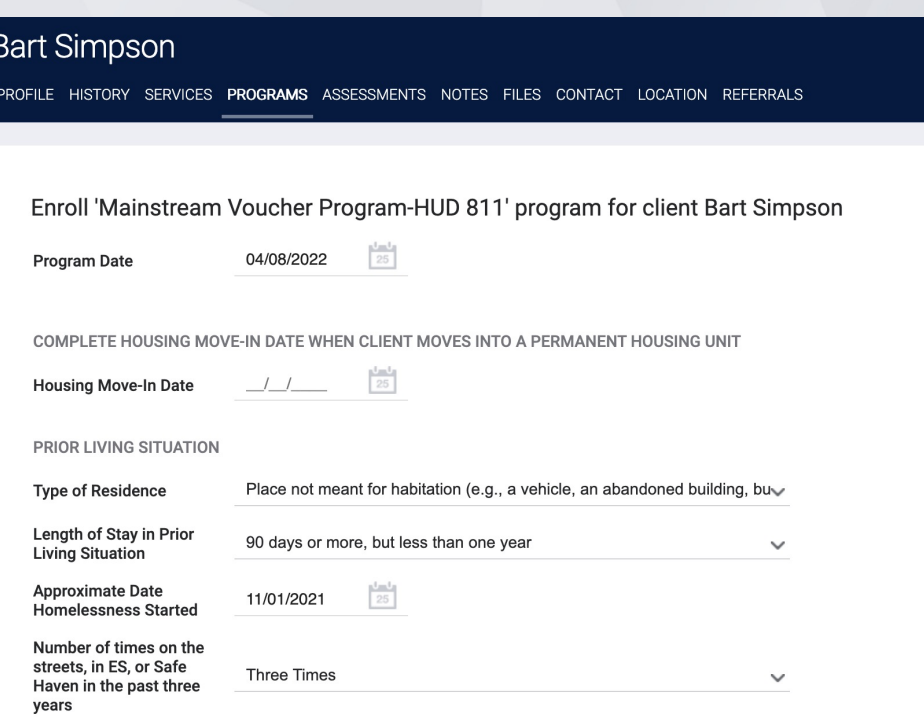

## Services

### Services

#### ► Program level services.

► Some services may have service items listed that will allow you to be more specific about what activity should be captured.

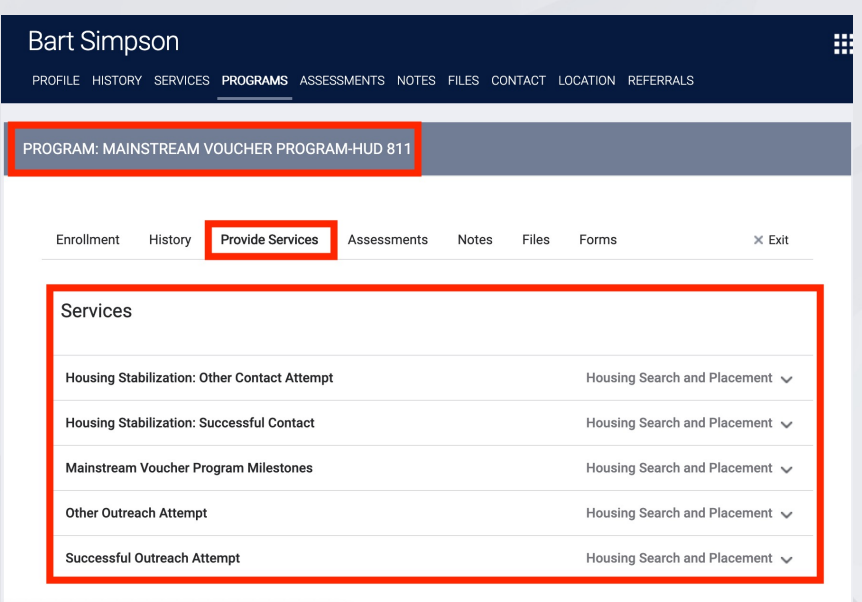

### **Services**

#### ► Select service

#### ► Edit event date, enter note if relevant, submit

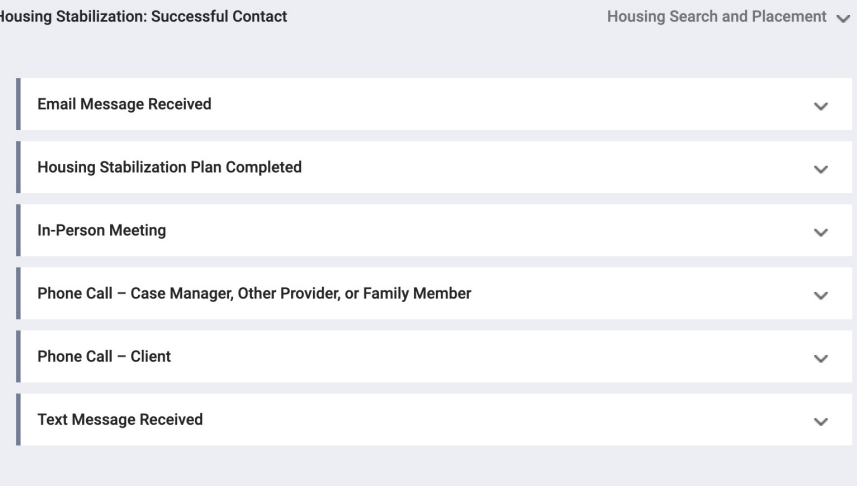

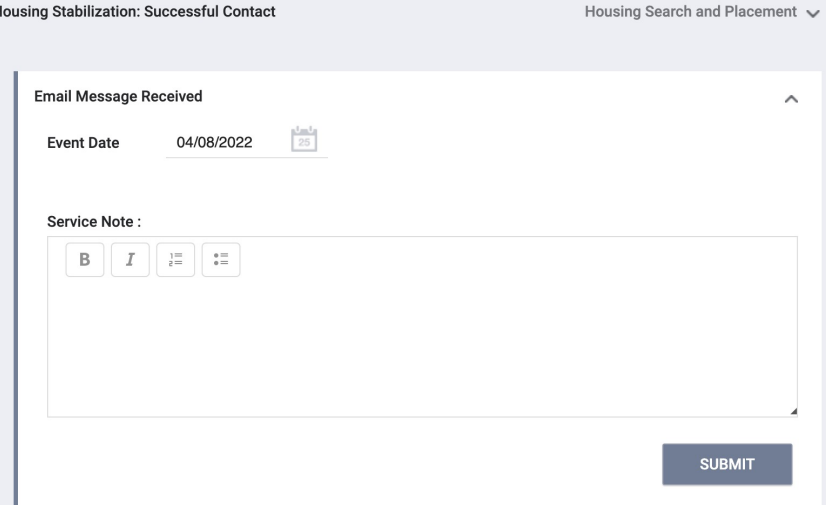

#### Services for MSV Program

► Three general categories of services:

- ► Before participant is housed
	- ► Successful Outreach Attempt
	- ► Other Outreach Attempt
- After participant is housed
	- ► Housing Stabilization: Successful Contact
	- ► Housing Stabilization: Other Contact Attempt
- **Throughout program participation** 
	- ► Mainstream Voucher Program Milestones

### Mainstream Voucher Program Milestones (1)

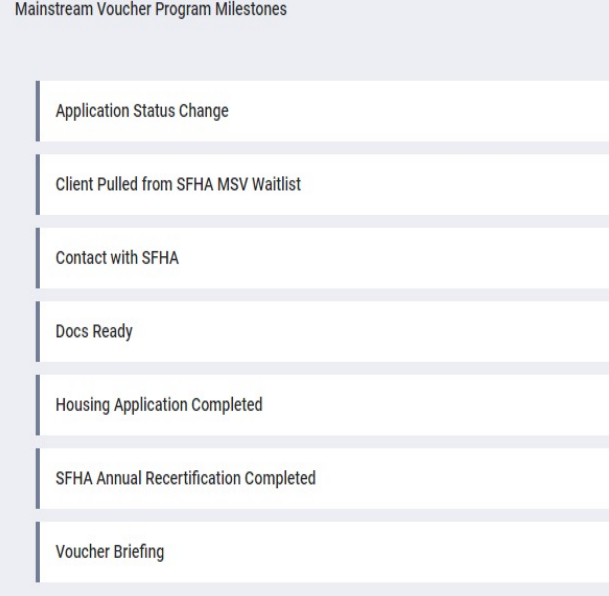

#### ► Application Status Change:

- ► Approvals, denials, appeals; include notes about the status change.
- ► Not needed for every approval purpose is to have a way to document special circumstances related to application status

#### **Client Pulled from SFHA MSV Waitlist**

- Enroll someone in the program with as much data as possible and enter this service at the time of an SFHA pull
- Use date of SFHA waitlist pull, not today's date
- ► N/A if someone is not yet in ONE as no ROI is in place
- ► Purpose is to support system-wide collaboration to locate & connect clients with MSV opportunity

#### Mainstream Voucher Program Milestones

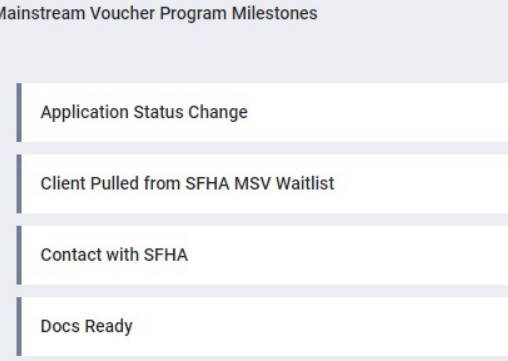

**Housing Application Completed** 

SFHA Annual Recertification Completed

**Voucher Briefing** 

 $\sqrt{2}$ 

► Contact with SFHA

- ► To document outreach/correspondence that was not directly with client, rather than in Outreach Attempt category
- Docs Ready & Housing Application **Completed** 
	- ► To track completion of these parts of the process as well as be able to review timelines between application submission & approval
- **SFHA Annual Recertification & Voucher Briefing** 
	- ► Enter when these milestones are completed either by SFHA or by ECS, with notes

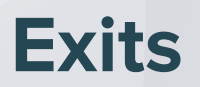

#### **Exits**

- ► Exits should be entered when a client is no longer receiving services from the program.
- ► Be sure to include an exit destination for the client.
- ► Data entry should happen within three working days.

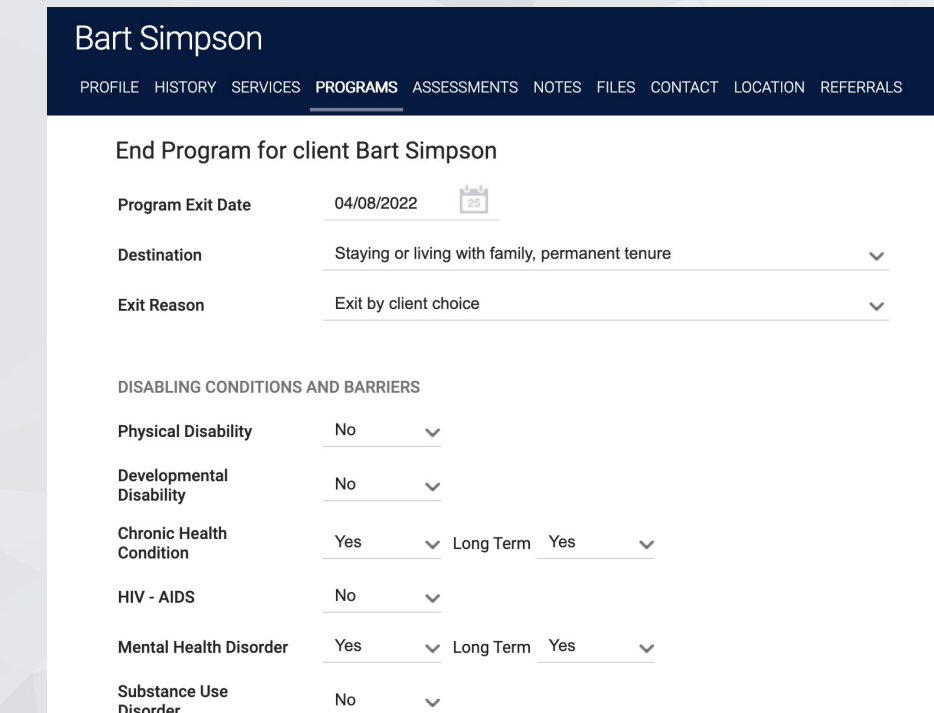

## Reports

### Reports

► Launchpad> Reports> Report Library

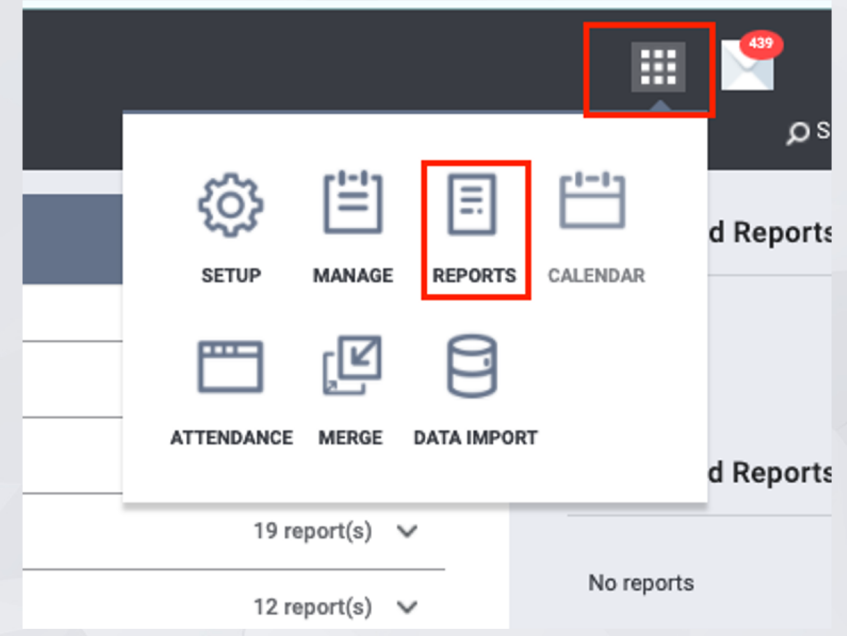

#### Reports - Program Roster

#### [GNRL-106] Program Roster (Program Based Report)

- Who's stayed in the program
- ► Lists program stay information for clients with the selected status in the selected program
- This report can be run for one or more programs at a time.

#### **REPORT LIBRARY**

Program Based Reports > [GNRL-106] Program Roster

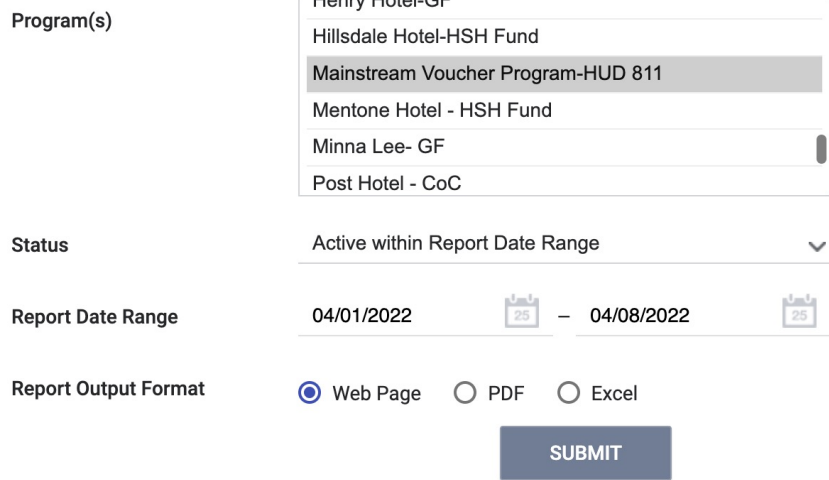

#### Reports - Program Roster

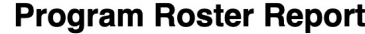

#### [TRAINING] Episcopal Community Services (ECS)

Active within 04/01/2022 thru 04/08/2022

= Non PH Project, Housing Move-in: Undefined = Unknown HoH or adjusted Move-in is Null, CN: Case Notes A: Assessments, S: Services, You can find more information about adjusted Move-In Date at the Help Center Article

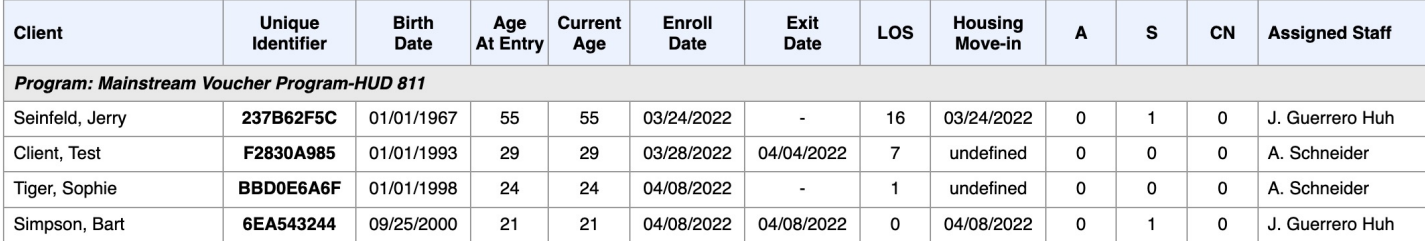

**Number of Enrollments: 4** 

**Number of Unique Clients: 4** 

Number of Households: 4

- **Total Number of Enrollments: 4**
- **Total Number of Unique Clients: 4** 
	- **Total Number of Households: 4**

### Reports - Service Summary

[GNRL-104] Service Summary (Services Based Report)

- ► Total number of clients.
- ► Including the total number of unique clients, who received selected services during the report data range.

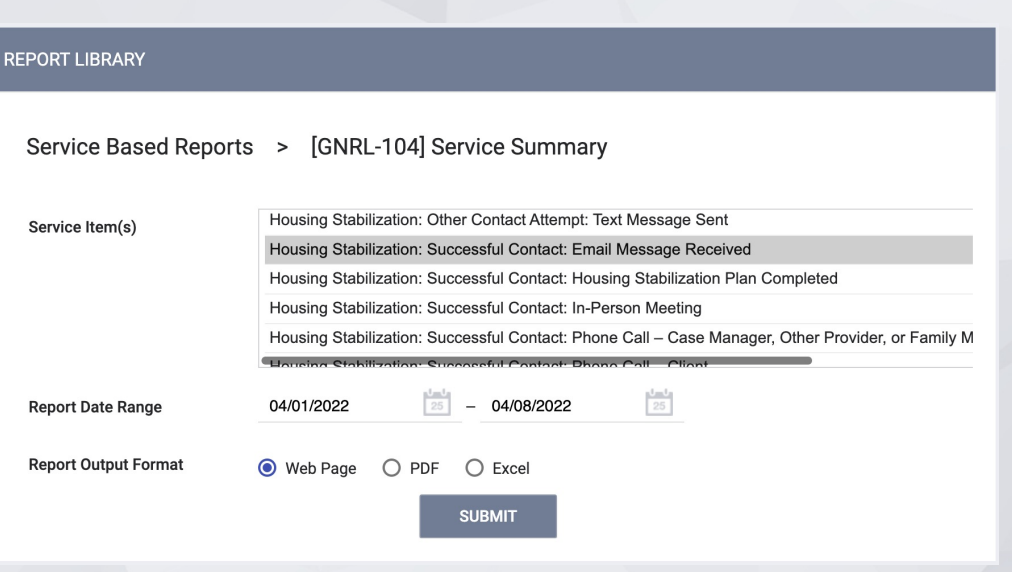

#### Reports - Service Summary Report

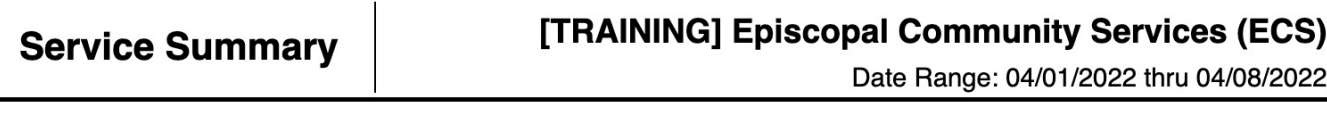

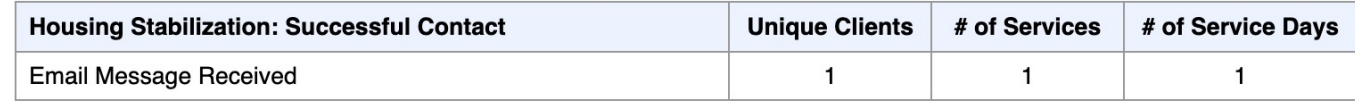

Fri Apr 8 12:08:48 PM 2022

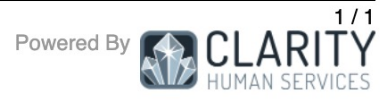

#### Resources

#### **Bitfocus Help Desk**

onesf@bitfocus.com or (415) 429-4211

#### **ONESF Help Center Web Page**

onesf.bitfocus.com

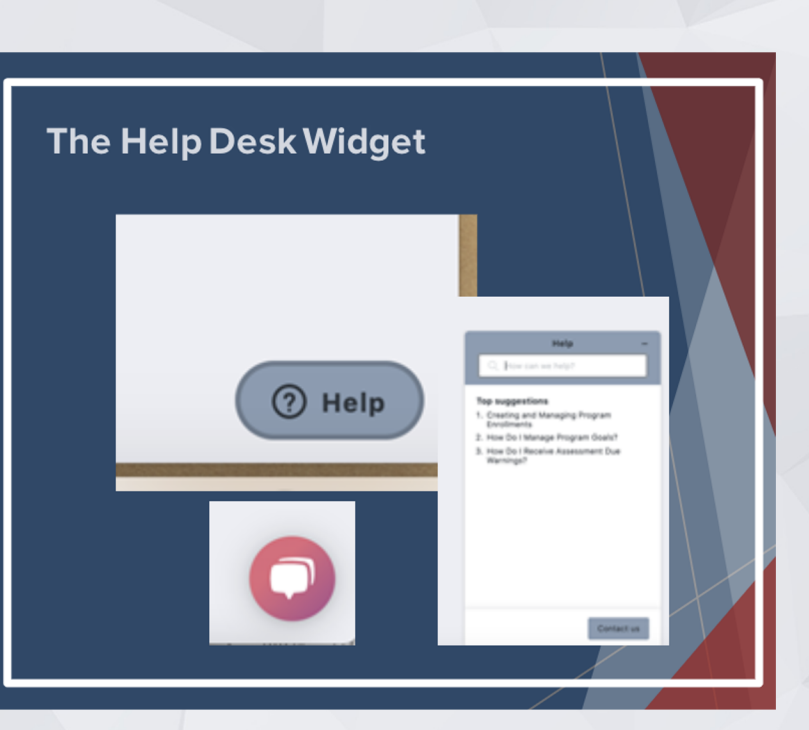